# **HOW TO ADD THE RUN THE EDGE MILEAGE TRACKER TO YOUR HOME SCREEN**

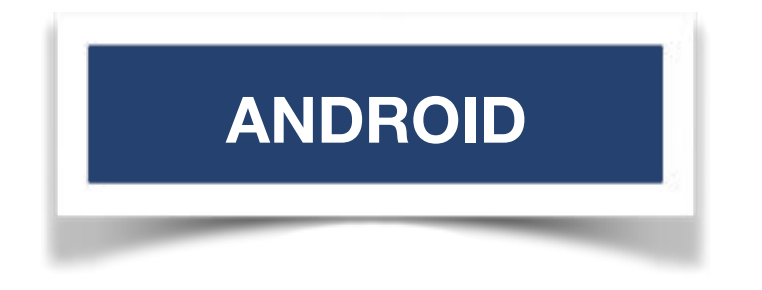

### **VISIT: [tracker.runtheedge.com](http://tracker.runtheedge.com) and TAP HERE Click: Add to Home Screen**

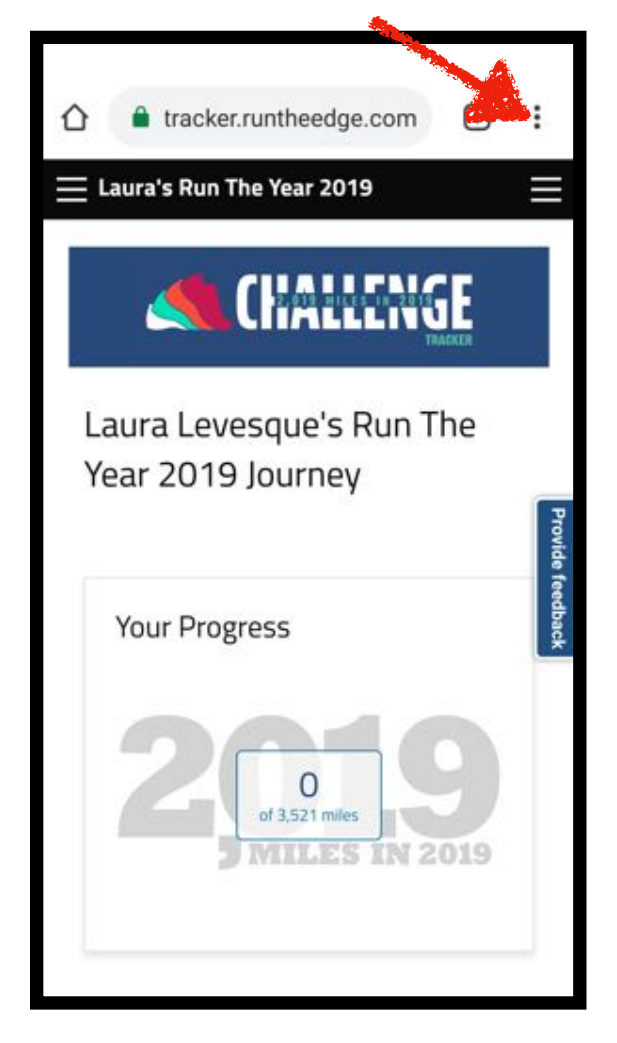

# **STEP 1 STEP 2**

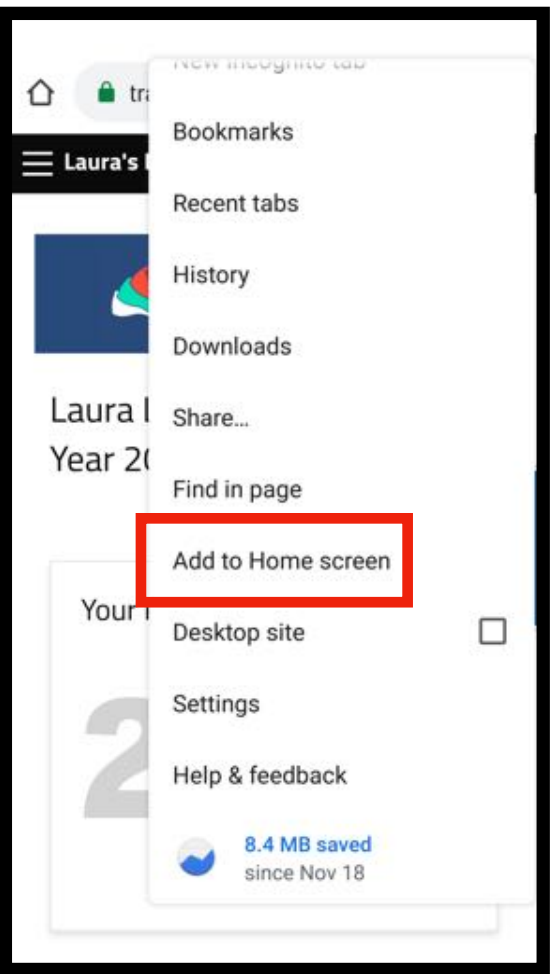

# **ANDROID**

## **STEP 3 STEP 4**

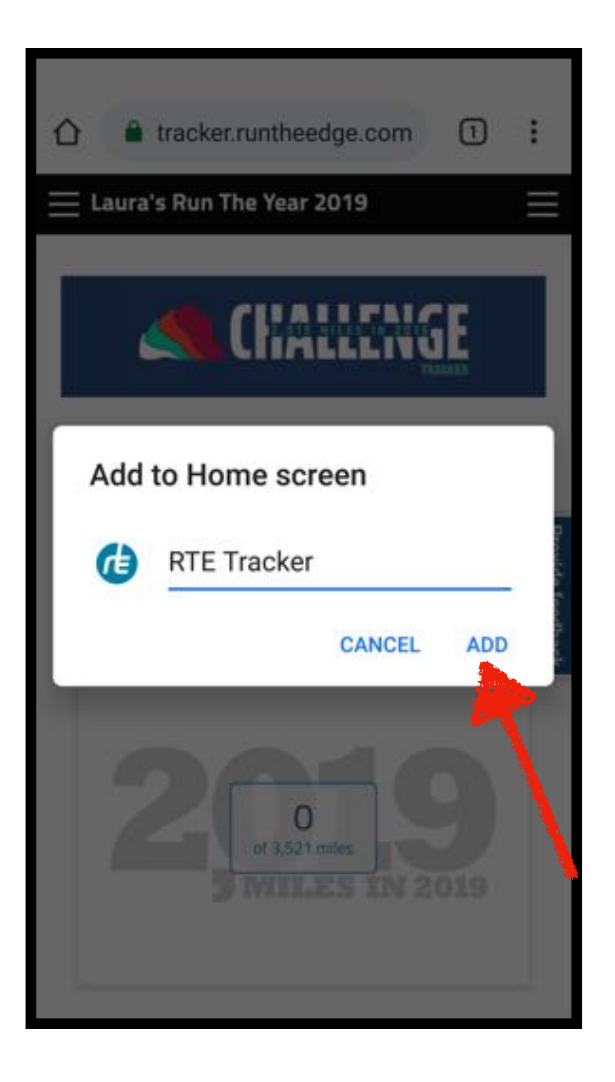

## **Click add! Boom! Done!**

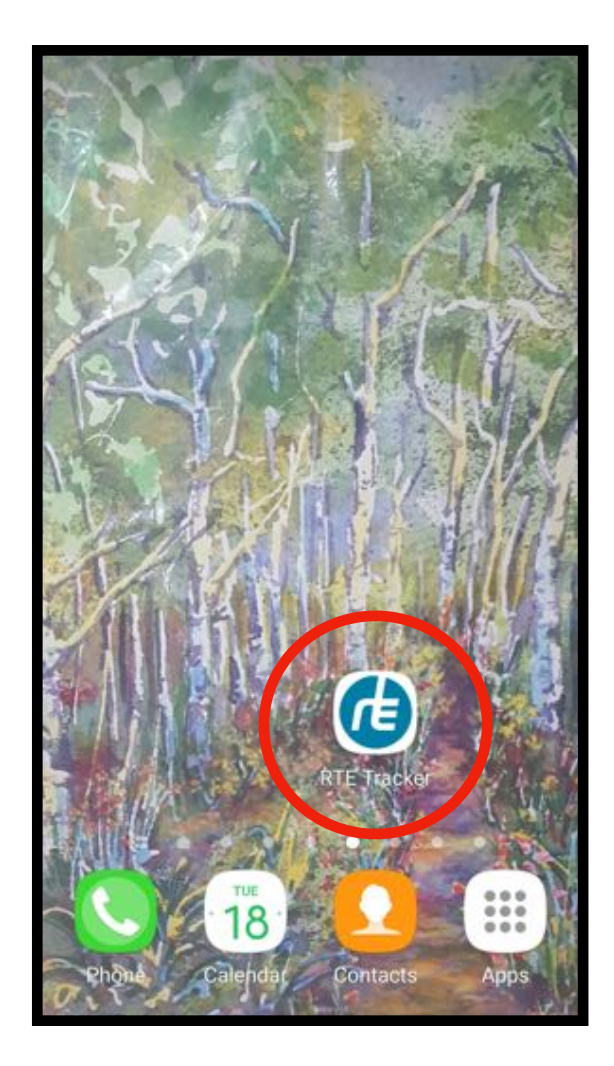